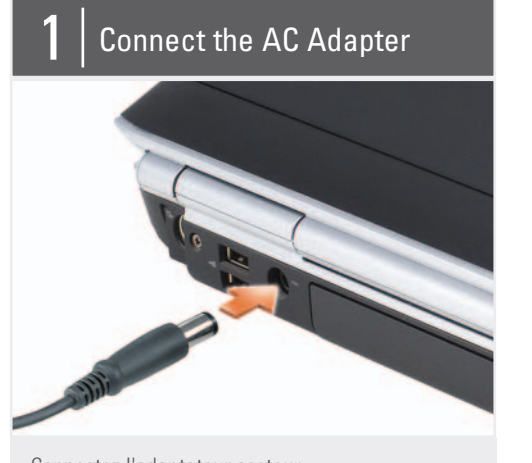

Connectez l'adaptateur secteur Den AC-Adapter anschließen Collegare l'adattatore c.a. Conecte o adaptador CA Conecte el adaptador de CA

Fold<br>F

Connectez le modem et le réseau (câbles non inclus) Das Modem und Netzwerk anschließen (Kabel nicht inklusive) Collegare il modem e la rete (cavi non inclusi)

Conecte o modem e a rede (os cabos não estão incluídos)

Conecte el módem y la red (cables no incluidos)

Appuyez sur le bouton d'alimentation Den Netzschalter drücken Premere il pulsante di alimentazione Pressione o botão liga/desliga Pulse el botón de alimentación

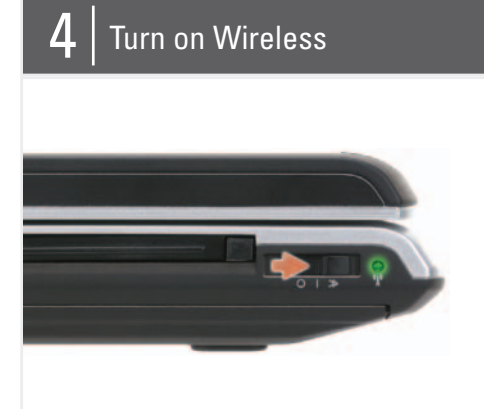

Activez le sans fil Wireless aktivieren Attivare la modalità wireless Ligue o dispositivo de rede sem fio Active inalámbrico

# About Your Computer | À propos de votre ordinateur | Wissenswertes über Ihren Computer | Informazioni sul computer | Sobre o seu computador | Acerca de su ordenador

Before you set up and operate your Dell™ computer, see the safety instructions in the Product Information Guide. See your Owner's Manual for a complete list of features.

NOTE: Because the battery may not be fully charged, use the AC adapter to connect your new computer to an electrical outlet the first time you use the computer.

## **A** PRÉCAUTION :

Avant de commencer à configurer et utiliser votre ordinateur Dell™, veuillez lire et vous conformer aux consignes de sécurité présentées dans le Guide d'information sur le produit. Reportezvous à votre Manuel du propriétaire pour une liste complète des fonctionnalités.

REMARQUE : Lors de la première utilisation de votre ordinateur, la batterie n'étant pas obligatoirement complètement chargée, utilisez l'adaptateur secteur pour raccorder votre nouvel ordinateur à une prise secteur.

## **A** VORSICHT:

Bevor Sie Ihren Dell™-Computer einrichten und damit arbeiten, lesen Sie die Sicherheitshinweise im Produktinformationshandbuch. In Ihrem Benutzerhandbuch finden Sie Informationen zu sämtlichen Funktionen des Systems.

ANMERKUNG: Da der Akku beim Kauf des Computers möglicherweise nicht vollständig geladen ist, verwenden Sie ein Netzteil, um Ihren neuen Computer vor der ersten Verwendung an eine Steckdose anzuschließen und den Akku zu laden.

### **A** ATTENZIONE:

Prima di installare e mettere in funzione il computer Dell™, consultare le istruzioni di sicurezza nella Guida alle informazioni sul prodotto. Consultare il Manuale del proprietario per l'elenco completo delle funzionalità disponibili.

N.B. Poiché la batteria potrebbe non essere completamente carica, usare l'adattatore c.a. per collegare il nuovo computer ad una presa elettrica la prima volta che lo si utilizza.

## **ADVERTÊNCIA:**

Antes de configurar e operar o seu computador Dell™, consulte as instruções de segurança descritas no Guia de Informações do Produto. Consulte o *manual do proprietário* para obter uma lista completa dos recursos.

NOTA: Quando for usar o computador pela primeira vez, como a bateria pode não estar completamente carregada, use o adaptador CA para conectar o novo computador a uma tomada elétrica.

# **A** PRECAUCIÓN:

Antes de instalar y poner en funcionamiento el ordenador Dell™, consulte las instrucciones de seguridad de la Guía de información del producto. Asimismo, consulte el Manual del propietario para obtener una lista completa de las características.

NOTA: debido a que la batería puede no estar totalmente cargada, use el adaptador de CA para conectar su nuevo ordenador a una toma de alimentación eléctrica la primera vez que utilice el ordenador.

# Setting Up Your Computer

Configuration de votre ordinateur | Einrichten des Computers | Installazione del computer | Como configurar o seu computador | Configuración del ordenador

### **A** CAUTION:

1. S-video TV-out connector 2. USB connectors (2) 3. AC adapter connector 4. modem connector 5. USB connector 6. security cable slot 7. hard drive 8. ExpressCard slot 9. wireless switch 10. Dell MediaDirect™ button 11. power button 12. touch pad 13. touch pad buttons (2) 14. media control buttons (7) 15. audio connectors (2) 16. optical drive 17. 8-in-1 media card reader 18. IEEE 1394 connector 19. video connector 20. network connector 21. USB connectors (2)

1. connecteur de sortie TV S-vidéo 2. connecteurs USB (2) 3. connecteur d'adaptateur secteur 4. connecteur modem 5. connecteur USB 6. emplacement pour câble de sécurité 7. disque dur 8. logement de carte ExpressCard 9. commutateur sans fil 10. bouton Dell MediaDirect™ 11. bouton d'alimentation 12. tablette tactile 13. boutons de la tablette tactile (2) 14. boutons de commande multimédia (7) 15. connecteurs audio (2) 16. lecteur optique 17. lecteur de carte multimédia 8 en 1 18. connecteur IEEE 1394 19. connecteur vidéo 20. connecteur réseau 21. connecteurs USB (2)

1. S-Video TV-Ausgang 2. USB-Anschlüsse (2) 3. Netzteilanschluss 4. Modemanschluss 5. USB-Anschluss 6. Sicherheitskabeleinschub 7. Festplatte 8. ExpressCard-Steckplatz 9. Wireless Switch 10. Dell MediaDirect™-Taste 11. Netzschalter 12. Touchpad 13. Touchpad-Tasten (2) 14. Tasten zur Mediensteuerung (7) 15. Audioanschlüsse (2) 16. Optisches Laufwerk 17. 8-in-1-Media-Kartenleser 18. IEEE 1394-Anschluss 19. Monitoranschluss 20. Netzwerkanschluss 21. USB-Anschlüsse (2)

1. connettore di uscita TV S-Video 2. connettori USB (2) 3. connettore dell'adattatore c.a. 4. connettore del modem 5. connettore USB 6. slot per cavo di sicurezza 7. disco rigido 8. slot per ExpressCard 9. switch wireless 10. pulsante Dell MediaDirect™ 11. pulsante di alimentazione 12. touchpad 13. pulsanti del touchpad (2) 14. pulsanti del controllo multimediale (7) 15. connettori audio (2) 16. unità ottica 17. lettore scheda multimediale 8 in 1 18. connettore IEEE 1394 19. connettore video 20. connettore di rete 21. connettori USB (2)

1. conector de saída de TV S-video 2. conectores USB (2) 3. conector do adaptador CA 4. conector do modem 5. conector USB 6. encaixe do cabo de segurança 7. disco rígido 8. slot ExpressCard 9. chave do dispositivo de rede sem fio 10. botão do Dell MediaDirect™ 11. botão liga/desliga 12. touch pad 13. botões do touch pad (2) 14. botões de controle da mídia (7) 15. conectores de áudio (2) 16. unidade óptica 17. leitor de cartão de mídia 8 em 1 18. conector IEEE 1394 19. conector de vídeo 20. conector de rede 21. conectores USB (2)

1. Conector para S-vídeo y salida de TV 2. Conectores USB (2) 3. Conector del adaptador de CA 4. Conector del módem 5. Conector USB 6. Ranura para cable de seguridad 7. Unidad de disco duro 8. Ranura para tarjeta ExpressCard 9. Conmutador inalámbrico 10. Botón MediaDirect™ 11. Botón de alimentación 12. Superficie táctil 13. Botones de la superficie táctil (2) 14. Botones de control multimedia (7) 15. Conectores de audio (2) 16. Unidad óptica 17. Lector de tarjetas multimedia 8 en 1 18. Conector IEEE 1394 19. Conector de vídeo 20. Conector de red 21. Conectores USB (2)

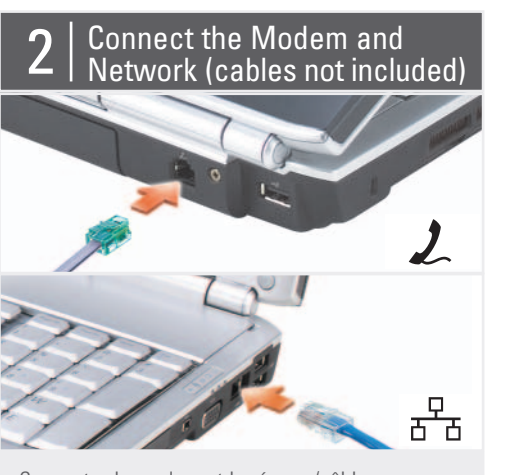

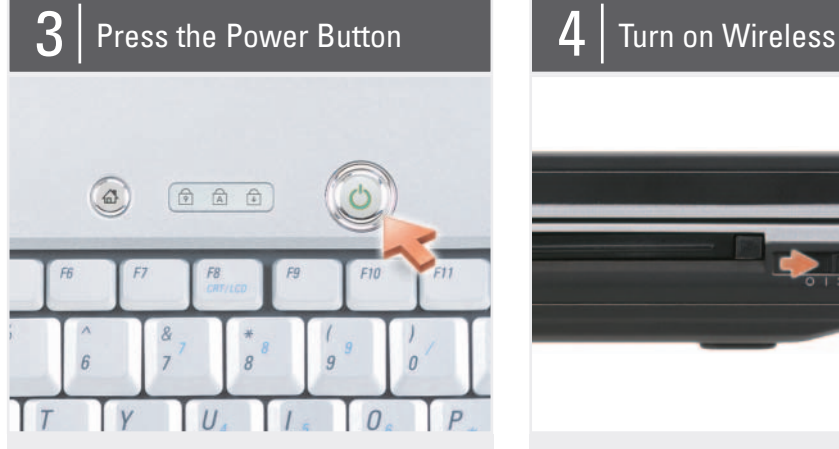

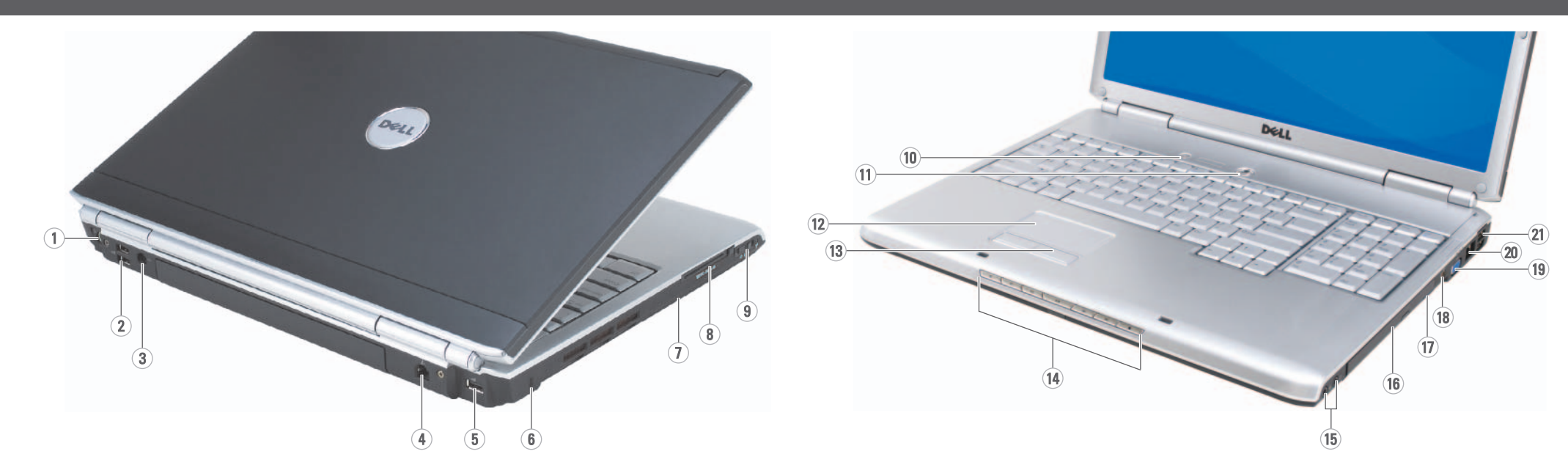

Information in this document is subject to change without notice.

#### © 2007–2008 Dell Inc. All rights reserved.

Dell, the DELL logo, YOURS IS HERE, Dell *MediaDirect,* and *Inspiron* are trademarks<br>of Dell Inc. Dell disclaims proprietary<br>interest in the marks and names of others.

Reproduction in any manner whatsoever without the written permission of Dell Inc. is strictly forbidden.

February 2008

sans préavis.

© 2007 -2008 Dell Inc. Tous droits

réservés.

La reproduction de ce document, de quelque manière que ce soit, sans l'autorisation écrite de Dell Inc. est strictement interdite. Dell, le logo DELL, Yours Is Here, Dell

Les informations contenues dans ce document sont sujettes à modification Die in diesem Dokument enthaltenen Informationen können sich ohne vorherige Ankündigung ändern.

MediaDirect, et Inspiron sont des marques de Dell Inc. Dell Inc. rejette tout intérêt propriétaire dans les marques et noms appartenant à des tiers.

#### Février 2008

©2007-2008 Dell Inc. Alle Rechte vorbehalten.

Die Wiedergabe in jeglicher Weise ist ohne die schriftliche Erlaubnis von Dell Inc. strengstens verboten.

Dell, das Dell Logo, Yours Is Here, Dell MediaDirect, und Inspiron sind Marken vo Dell Inc. Dell erhebt keine besitzrechtlichen Ansprüche auf Marken und Namen Dritter.

Februar 2008

Le informazioni contenute nel presente documento sono soggette a modifiche senza preavviso.

If you do not have a printed copy of the Owner's Manual, click the

# © 2007-2008 Dell Inc. Tutti i diritti

riservati.

È severamente vietata la riproduzione, con qualsiasi strumento, senza l'autorizzazione scritta di Dell Inc..

du propriétaire pour plus d'informations sur le fonctionnement de votre ordinateur. Si vous ne disposez pas d'une version imprimée du Manuel du propriétaire, consultez-le en ligne à l'adresse support.dell.com ou en cliquant sur l'icône Documentation et support située sur le

> Dell, il logo Dell, Yours Is Here, Dell *MediaDirect* e *Inspiron* sono marchi<br>commerciali di Dell Inc.. Dell nega qualsiasi partecipazione di proprietà relativa a marchi e nomi commerciali diversi da quelli di sua

proprietà.

Febbraio 2008

As informações neste documento estão sujeitas a alteração sem aviso prévio.

Se non si dispone di una copia stampata del Manuale del proprietario, fare clic sull'icona

> © 2007-2008 Dell Inc. Todos os direitos reservados.

Qualquer forma de reprodução deste produto sem a permissão por escrito da Dell Inc. é estritamente proibida.

Dell, o logotipo DELL, Yours Is Here, Dell *MediaDirect* e *Inspiron* são marcas<br>comerciais da Dell Inc. A Dell declara que não tem interesse de propriedade sobre marcas comerciais e nomes de terceiros.

Fevereiro de 2008

La información contenida en este documento está sujeta a modificaciones sin notificación previa.

#### © 2007-2008 Dell Inc. Todos los derechos reservados.

Queda prohibida su reproducción en cualquier medio sin la autorización por escrito de Dell Corporation.

Dell, el logotipo de DELL, Yours Is Here, Dell MediaDirect e Inspiron son marcas comerciales de Dell Inc. Dell renuncia a los intereses sobre la propriedad de otras marcas y nombres.

Febrero 2008

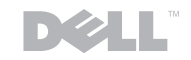

# www.dell.com | support.dell.com

Finding Answers

See your Owner's Manual for more information about using your computer.

Documentation and Support icon on the desktop or go to

support.dell.com.

Trouver des réponses Reportez-vous au Manuel

bureau.

Bei Fragen

# Dell m INSPIRON ™ 1720/1721 **SETTING UP YOUR COMPUTER**

Weitere Informationen über die Verwendung Ihres Computers finden Sie in Ihrem Benutzer-handbuch. Falls Sie über kein Druckexemplar des Benutzerhandbuchs verfügen, klicken Sie auf das Dokumentation und

Ricerca di risposte

consultare il Manuale del

proprietario.

Support-Symbol auf dem Desktop oder gehen Sie im Internet zu support.dell.com. Documentation and Support (Documentazione e supporto) nel desktop o visitare support.dell.com.

Per maggiori informazioni sull'utilizzo del computer, suas perguntas Consulte o manual do

Como obter respostas às

como usar o seu computador. Se você não tiver uma cópia impressa do manual do proprietário, clique no ícone Documentation and Support (Documentação e suporte) na área de trabalho ou vá para support.dell.com.

proprietário para obter mais informações sobre Consulte el Manual del propietario para obtener más información sobre cómo utilizar el ordenador. Si no dispone de una copia

impresa del Manual del propietario, haga clic en el icono Documentation and Support

(Documentación y soporte) del escritorio o vaya a support.dell.com.

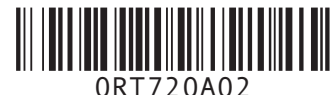

Printed in the U.S.A 43 Imprimé aux U.S.A. Gedruckt in den USA. Stampato negli U.S.A. Impresso nos EUA Impreso en los EE.UU.

#### Wireless Network (Optional)

- 1. Internet service 2. cable or DSL modem 3. wireless router 4. desktop computer with
- network adapter (optional) 5. portable computer with

wireless network card See the documentation for your computer or router for more information about how to set up and use your wireless network.

#### Réseau sans fil (en option)

1. service Internet 2. modem câble ou DSL 3. routeur sans fil

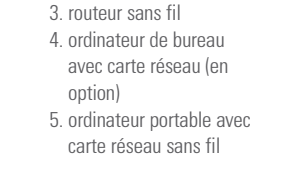

Pour en savoir plus sur la configuration et le fonctionnement de votre réseau sans fil, reportezvous à la documentation fournie avec votre

ordinateur ou votre routeur.

# Wireless-Netzwerk

- (optional) 1. Internet-Service
- 2. Kabel- oder DSL-Modem 3. Wireless-Router
- 4. Desktop-Computer mit Netzwerkadapter (optional) 5. Notebook mit einer

Wireless-Netzwerkkarte Weitere Informationen zum Einrichten und Verwenden Ihres Wireless-Netzwerks finden Sie in der Dokumentation Ihres Computers oder Routers.

#### Rete wireless (opzionale)

1. servizio Internet 2. cavo o modem DSL 3. router wireless 4. computer desktop con scheda di rete (opzionale) 5. computer portatile con

scheda di rete wireless Consultare la

documentazione del computer o del router per maggiori informazioni sulla procedura per installare e utilizzare la rete wireless.

### Rede sem fio (opcional)

1. serviço Internet 2. modem a cabo ou DSL 3. roteador sem fio 4. computador de mesa com

adaptador de rede (opcional)

5. computador portátil com placa de rede sem fio Consulte a documentação

do seu computador ou do roteador para obter mais informações sobre como configurar e usar a sua rede sem fio.

#### Red inalámbrica (opcional)

1. Servicio de Internet

- 2. Cable o módem DSL
- 3. Enrutador inalámbrico
- 4. Ordenador de sobremesa con adaptador de red (opcional)
- 5. Ordenador portátil con tarjeta de red inalámbrica

Si desea obtener más información sobre cómo configurar y utilizar su red inalámbrica, consulte la documentación que se suministra con el enrutador o con el ordenador.

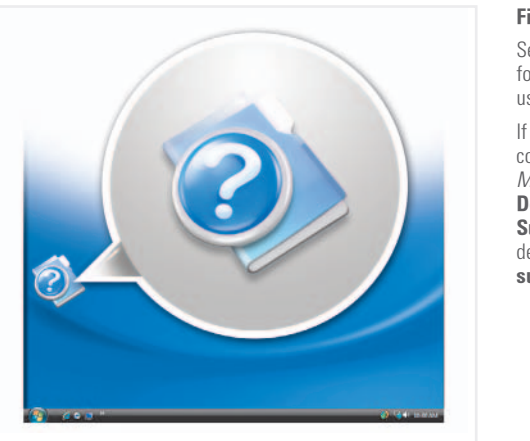

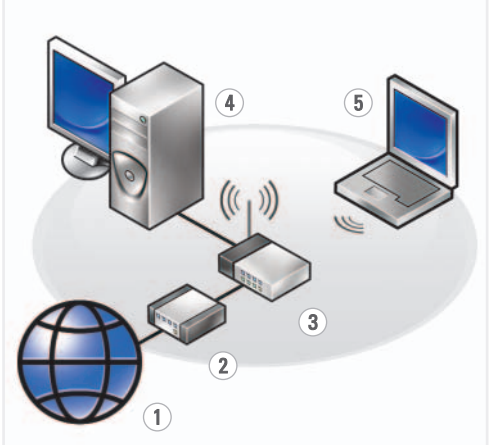

 $F$ old $\bigoplus$ 

CONFIGURATION DE VOTRE ORDINATEUR EINRICHTEN DES COMPUTERS INSTALLAZIONE DEL COMPUTER COMO CONFIGURAR O SEU COMPUTADOR CONFIGURACIÓN DEL ORDENADOR

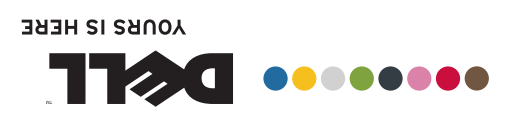